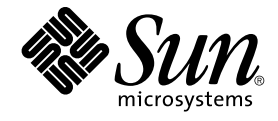

# Sun Cluster Geographic Edition 설치 안내서

Sun Microsystems, Inc. 4150 Network Circle Santa Clara, CA 95054 U.S.A.

부품 번호: 819–3336–10 2005년 8월, 개정판 A

Copyright 2005 Sun Microsystems, Inc. 4150 Network Circle, Santa Clara, CA 95054 U.S.A. 모든 권리는 저작권자의 소유입니다.

이 제품 또는 문서는 저작권법의 보호를 받으며 그 사용과 복사, 배포 및 디컴파일을 제한하는 라이센스 하에서 배포됩니다. 본 제품 또는 설명서의<br>어떠한 부분도 Sun 및 Sun 소속 라이센스 부여자(있는 경우)의 사전 서면 승인 없이는 어떠한 형태나 수단으로도 재생산할 수 없습니다. 글꼴 기술을<br>포함한 타사 소프트웨어에 대한 저작권 및 사용권은 Sun 공급업체에 있습니다.

제품 중에는 캘리포니아 대학에서 허가한 Berkeley BSD 시스템에서 파생된 부분이 포함되어 있을 수 있습니다. UNIX는 미국 및 다른 국가에서 X/Open<br>Company, Ltd.를 통해 독점적으로 사용권이 부여되는 등록 상표입니다.

Sun, Sun Microsystems, Sun 로고, docs.sun.com, AnswerBook, AnswerBook2 및 Solaris는 미국 및 다른 국가에서 Sun Microsystems, Inc.의 상표 또는<br>등록 상표입니다. 모든 SPARC 상표는 사용 허가를 받았으며 미국 및 다른 국가에서 SPARC International, Inc.의 상표 또는 등록 상표입니다. SPARC<br>상

Sun Microsystems, Inc.는 사용자 및 사용 허가자들 위해 OPEN LOOK 및 Sun™ GUI(그래픽 사용자 인터페이스)를 개발했습니다. Sun은 컴퓨터 업계들<br>위한 시각적 그래픽 사용자 인터페이스의 개념을 연구 개발한 Xerox사의 선구적인 노력을 높이 평가하고 있습니다. Sun은 Xerox와 Xerox Graphical<br>User Interface에 대한 비독점적 사용권을

미국 정부 권한 – 상용 소프트웨어. 정부 사용자는 Sun Microsystems, Inc. 표준 사용권 계약과 해당 FAR 규정과 보충 규정을 준수해야 합니다.

이 문서에서는 본문의 내용을 "있는 그대로" 제공하며, 법률을 위반하지 않는 범위 내에서 상품성, 특정 목적에 대한 적합성 또는 비침해에 대한 묵시적인<br>보증을 포함하여 모든 명시적 또는 묵시적 조건, 표현 및 보증을 배제합니다.

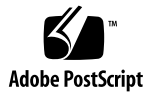

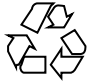

050829@12762

```
목차
```
**[머리말](#page-4-0) 5 [1 Sun Cluster Geographic Edition](#page-8-0) 설치 계획 9** [프로세스 설치](#page-8-0) 9 [클러스터 하드웨어 계획](#page-9-0) 10 [필수 소프트웨어 계획](#page-10-0) 11 [필수 소프트웨어](#page-10-0) 11 [데이터 복제 소프트웨어 계획](#page-10-0) 11 [자원 및 자원 그룹 이름 계획](#page-11-0) 12 필수 IP [주소 및 호스트이름 계획](#page-11-0) 12 [Sun Cluster Geographic Edition](#page-12-0) 환경 계획 13 [사용권 부여](#page-12-0) 13 [논리 주소](#page-12-0) 13 **[2 Sun Cluster Geographic Edition](#page-14-0) 소프트웨어 설치 15** [설치 개요](#page-14-0) 15 [패치 설치](#page-15-0) 16 ▼ patchadd [명령을 사용한 패치 설치 방법](#page-15-0) 16 [소프트웨어 설치](#page-16-0) 17 ▼ [그래픽 사용자 인터페이스를 사용한](#page-16-0) Sun Cluster Geographic Edition 소프트웨어 [설치 방법](#page-16-0) 17 ▼ [텍스트 기본 인터페이스를 사용한](#page-17-0) Sun Cluster Geographic Edition 소프트웨어 [설치 방법](#page-17-0) 18

**[3 Sun Cluster Geographic Edition](#page-20-0) 소프트웨어 구성 21** [보안 구성](#page-20-0) 21

▼ [파트너 클러스터의 인증서 설치 방법](#page-20-0) 21

[Sun Cluster Geographic Edition](#page-24-0) 기반 구조 활성화 25

▼ [Sun Cluster Geographic Edition](#page-24-0) 소프트웨어 활성화 방법 25

#### **[4 Sun Cluster Geographic Edition](#page-26-0) 소프트웨어 제거 27**

[제거 개요](#page-26-0) 27

[Sun Cluster Geographic Edition](#page-27-0) 소프트웨어 제거 28

- ▼ GUI를 사용한 [Sun Cluster Geographic Edition](#page-27-0) 소프트웨어 제거 방법 28
- ▼ [텍스트 기반 인터페이스를 사용한](#page-28-0) Sun Cluster Geographic Edition 소프트웨어<br>제거 방법 29 [제거 방법](#page-28-0)

**[색인](#page-30-0) 31**

## <span id="page-4-0"></span>머리말

**Sun Cluster Geographic Edition 설치 안내서** 는 Sun™ Cluster Geographic Edition 구성 계획에 대한 지침을 포함하고 있으며, Sun Cluster Geographic Edition 소프트웨어의 설치 및 구성에 대한 절차를 제공합니다.

이 문서는 고급 시스템 관리자를 위해 작성되었기 때문에 Sun 소프트웨어 및 하드웨어에 대한 폭넓은 지식이 필요합니다. 이 문서를 읽을 때는 이미 시스템 요구 사항을 결정하고 필요한 장비와 소프트웨어를 구입한 상태이어야 합니다.

이 책의 지침을 이해하려면 Solaris™ 운영 체제(Solaris OS)에 대해 숙지 하고 Sun Cluster 소프트웨어에서 사용하는 볼륨 관리자 소프트웨어 및 Sun Cluster Geographic Edition 소프트웨어에서 사용하는 데이터 복제 소프트웨어에 익숙해야 합니다.

## UNIX 명령어

이 문서에는 Sun Cluster Geographic Edition 구성을 설치, 구성 또는 관리하는 데 사용되는 명령에 대한 정보가 있습니다. 시스템 종료, 시스템 부트 및 장치 구성과 같은 기본 UNIX® 명령과 절차에 대한 종합적인 정보가 수록되어 있지는 않습니다.

자세한 내용은 다음 문서를 참조하십시오.

- Solaris 소프트웨어 시스템용 온라인 설명서
- 시스템과 함께 제공된 기타 소프트웨어 설명서
- Solaris OS 설명서

## 관련 문서

Sun Cluster Geographic Edition 항목에 대한 정보는 다음 표에 나열된 설명서를 참조하십시오. 모든 [Sun](http://docs.sun.com) [Cluster](http://docs.sun.com) [Geographic](http://docs.sun.com) [Edition](http://docs.sun.com) 설명서는 <http://docs.sun.com> 에서 이용할 수 있습니다.

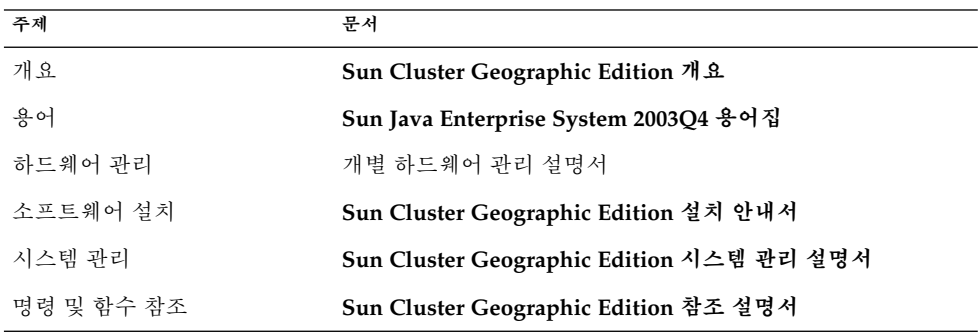

Sun Cluster 설명서의 전체 목록을 보려면 <http://docs.sun.com>에서 Sun Cluster용 릴리스 노트를 참조하십시오.

## Sun 문서 온라인 액세스

docs.sun.comSM 웹 사이트에서 Sun 기술 관련 문서를 온라인에서 이용할 수 있습니다. 다음 주소에서 docs.sun.com 아카이브를 살펴보고 특정 서적 제목이나 주제에 대해 검색할 수 있습니다. URL은 <http://docs.sun.com>입니다.

## Sun 설명서 주문

Sun Microsystems에서는 제품 설명서를 인쇄물로 제공합니다. 문서 목록과 주문 방법은 <http://docs.sun.com>의 "인쇄된 설명서 구입"을 참조하십시오.

## 지원 받기

Sun Cluster Geographic Edition 시스템 설치 및 사용에 문제가 있으면 서비스 담당자에게 문의하십시오. 문의할 때 다음 정보가 필요합니다.

- 이름 및 전자 메일 주소(있을 경우)
- 회사 이름, 주소 및 전화 번호
- 시스템 모델 및 일련 번호
- OS의 릴리스 번호(예: Solaris 9)
- Sun Cluster Geographic Edition 소프트웨어의 릴리스 번호(예: 1.0)

다음 명령을 사용하여 서비스 담당자에게 제공할 시스템의 각 노드에 대한 정보를 수집합니다.

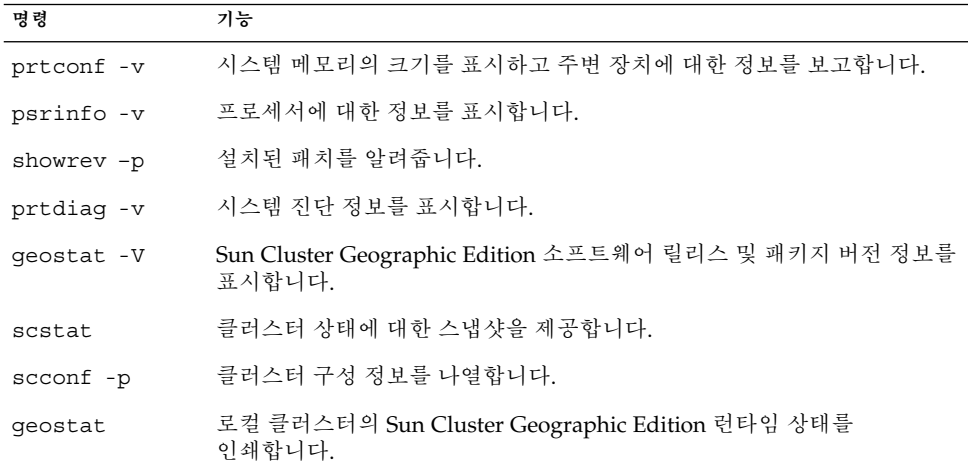

또한 /var/adm/messages 파일의 내용도 준비하십시오.

## 활자체 규약

다음 표는 이 책에서 사용된 서체 변경 사항에 대하여 설명합니다.

**표 P–1** 활자체 규약

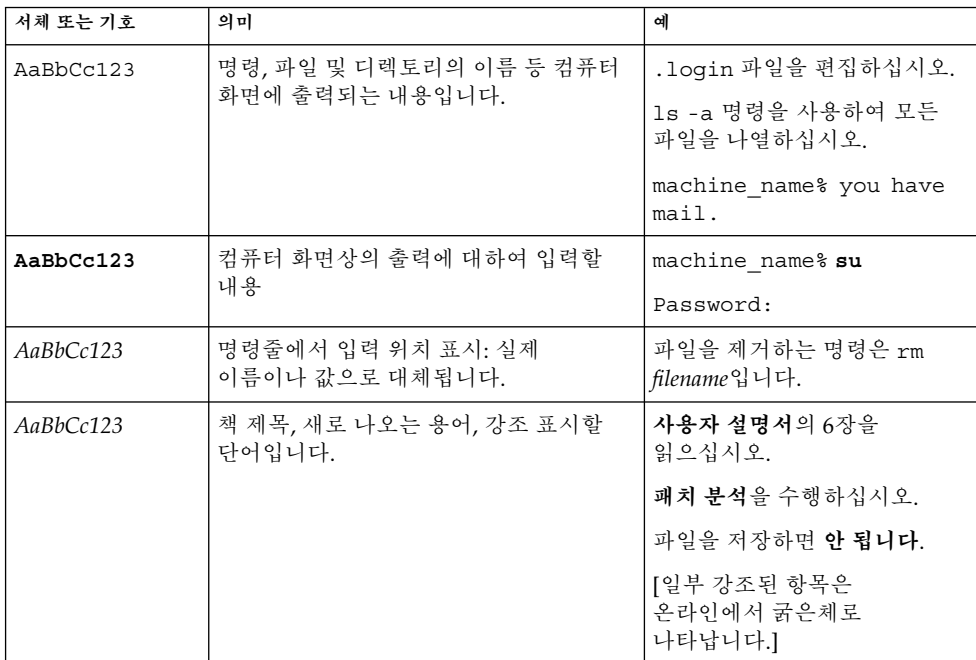

## 명령 예의 쉘 프롬프트

C 쉘, Bourne 쉘 및 Korn 쉘에 대한 기본 시스템 프롬프트 및 수퍼유저 프롬프트는 다음 표와 같습니다.

**표 P–2** 쉘 프롬프트

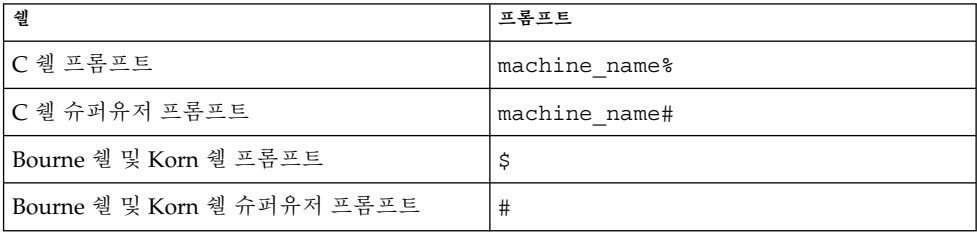

## <span id="page-8-0"></span>Sun Cluster Geographic Edition 설치 계획

이 장에서는 Sun Cluster Geographic Edition 구성을 설치하기 위한 계획 정보와 지침을 설명합니다. 또한 두 클러스터 간의 데이터 복제 계획 방법을 제공합니다.

이 장은 다음 내용으로 구성되어 있습니다.

- 9 페이지 "프로세스 설치"
- 10 페이지 "[클러스터 하드웨어 계획](#page-9-0)"
- 11 페이지 "[필수 소프트웨어 계획](#page-10-0)"
- 12 페이지 "[자원 및 자원 그룹 이름 계획](#page-11-0)"
- 12 페이지 "필수 IP [주소 및 호스트이름 계획](#page-11-0)"
- 13 페이지 ["Sun Cluster Geographic Edition](#page-12-0) 환경 계획"

## 프로세스 설치

Sun Cluster Geographic Edition 소프트웨어를 성공적으로 설치하려면 다음 단계를 완료해야 합니다.

- 1. 설치 계획
- 2. 하드웨어 연결
- 3. Sun Cluster 소프트웨어 설치
- 4. 데이터 복제 제품 설치
- 5. 필수 소프트웨어 설치 및 구성
- 6. Sun Cluster Geographic Edition 소프트웨어 설치
- 7. Sun Cluster Geographic Edition 소프트웨어 구성

이 설치 프로세스는 초기 계획 단계에서 Sun Cluster Geographic Edition 소프트웨어의 최종 시작으로 진행됩니다. 본 설명서는 1, 6 및 7 단계에 대한 정보를 제공합니다.

Sun Cluster 소프트웨어 설치에 대한 자세한 내용은 **Sun Cluster Software Installation Guide for Solaris OS**.

<span id="page-9-0"></span>시작 후 클러스터 구성에 대한 자세한 내용은 **Sun Cluster Geographic Edition 시스템 관리 설명서**.

## 클러스터 하드웨어 계획

이 절은 하드웨어가 주 클러스터, 보조 클러스터 및 내부 클러스터 통신을 계획하는 데 도움이 됩니다.

Sun Cluster Geographic Edition 하드웨어는 다음과 같은 요소로 구성되어 있습니다.

- 연결된 데이터 저장소를 갖는 Sun Cluster 소프트웨어를 실행하는 두 개 이상의 분리 클러스터
- 두 개 이상의 노드를 갖는 주 클러스터
- 클러스터 간의 내부 클러스터 관리 통신 및 기본 내부 클러스터 심박동에 대한 인터넷 연결
- 호스트 기반 또는 저장소 기반 데이터 복제의 연결
- 사용자 지정 심박동의 연결

하드웨어 구성이 지원되는 Sun Cluster Geographic Edition는 Sun Cluster 제품의 하드웨어 구성과 동일합니다. 저장소 기반 데이터 복제 체계를 갖는 Sun Cluster Geographic Edition 소프트웨어를 사용할 경우, 클러스터 하드웨어 구성은 관련 저장소 하드웨어를 지원하는 구성과 같습니다. 파트너 클러스터는 클러스터 간의 데이터 복제를 지원하도록 적절하게 구성되어야 합니다. Hitachi TrueCopy 데이터 복제를 갖는 Sun Cluster Geographic Edition 제품을 사용하려면 Hitachi TrueCopy 명령 인터페이스를 지원하는 Sun StorEdge™ 9970/9980 Array 또는 Hitachi Lightning 9900 Series 저장소를 갖춘 Sun Cluster 구성이 필요합니다.

파트너 클러스터 사이에 인터넷 액세스가 필요합니다. 내부 클러스터 관리 작업에 대한 두 파트너 클러스터는 논리 호스트이름 IP 주소를 통해 통신합니다. 또한 기본 내부 클러스터 심박동 모듈은 논리 호스트이름 주소를 통해 통신합니다.

Sun Cluster Geographic Edition 파트너쉽의 클러스터는 Sun Cluster 소프트웨어를 실행하는 클러스터의 기본 구성 규칙에 따릅니다.

데이터 복제 제품으로 Sun Cluster Geographic Edition 소프트웨어를 사용하는 클러스터에는 Sun Cluster 소프트웨어로 데이터 복제 제품을 실행하는 클러스터와 동일한 기본 하드웨어 구성 규칙이 적용됩니다. 저장소 기반 데이터 복제 체계를 갖는 Sun Cluster Geographic Edition 소프트웨어를 사용할 경우, 클러스터 하드웨어 구성은 관련 저장소 하드웨어를 지원하는 구성과 같습니다. 파트너 클러스터는 클러스터 간의 데이터 복제를 지원하도록 적절하게 구성되어야 합니다.

## <span id="page-10-0"></span>필수 소프트웨어 계획

이 절은 Sun Cluster Geographic Edition 소프트웨어의 설치에 대한 Sun Cluster 소프트웨어의 구성을 적용하는 데 도움을 줍니다. 또한 이 절은 데이터 복제 소프트웨어의 설치를 계획하는데 도움을 줍니다.

Sun Cluster Geographic Edition 소프트웨어는 Solaris Operating System 및 Sun Cluster 소프트웨어를 실행하는 클러스터에 설치되어야 합니다. Sun Cluster Geographic Edition 소프트웨어 구성은 Sun Cluster 소프트웨어 구성과 동일합니다.

### 필수 소프트웨어

다음 표는 필수 소프트웨어를 나열합니다.

**표 1–1** 필수 소프트웨어

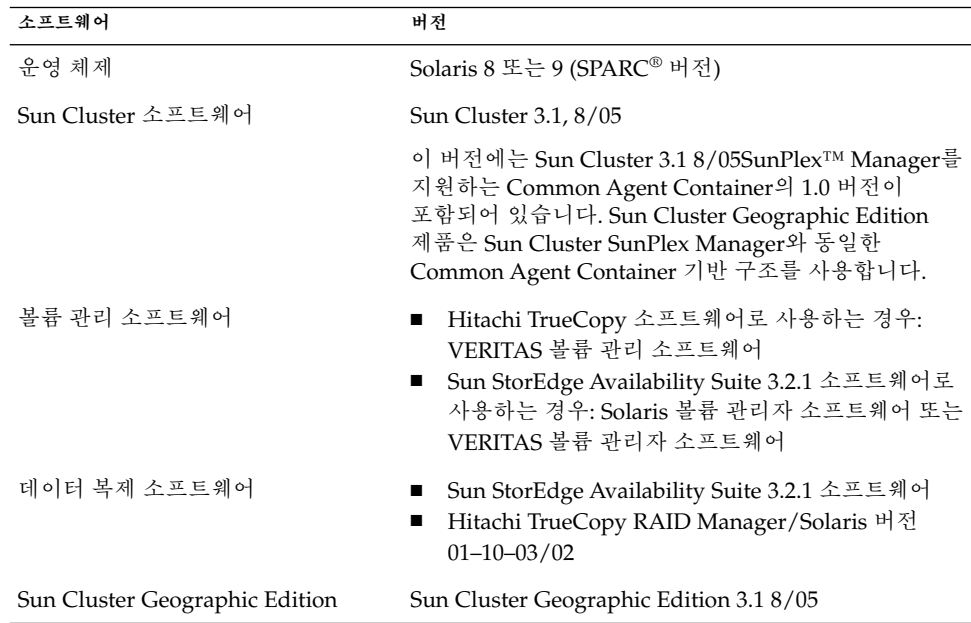

## 데이터 복제 소프트웨어 계획

데이터 복제 제품과 함께 Sun Cluster Geographic Edition 소프트웨어를 사용하는 클러스터에는 Sun Cluster 소프트웨어와 함께 데이터 복제 제품을 실행하는 클러스터의 기본 구성 규칙이 적용됩니다. 파트너 클러스터는 클러스터 간의 데이터 복제를 지원하도록 호환 가능한 소프트웨어가 구성되어야 합니다.

1장 • Sun Cluster Geographic Edition 설치 계획 **11**

<span id="page-11-0"></span>Sun Cluster Geographic Edition 제품은 다음과 같은 데이터 복제 제품을 지원합니다.

- Sun StorEdge Availability Suite 3.2.1 소프트웨어
- Hitachi TrueCopy 소프트웨어

Hitachi TrueCopy RAID Manager 소프트웨어를 사용할 경우, 해당 클러스터의 각 노드에 설치되어야 합니다.

Sun StorEdge Availability Suite 3.2.1 소프트웨어은 호스트 기반 복제 방법입니다. 이 방법은 하나의 서버에서 보조 서버로 복제를 제어하는 호스트에 설치된 소프트웨어로 구성되어 있습니다.

Hitachi TrueCopy 복제 방법은 저장소 기반 방법입니다. 이러한 방법은 저장소 하드웨어에 내장된 복제를 사용합니다.

## 자원 및 자원 그룹 이름 계획

파트너쉽은 두 클러스터를 하나의 환경으로 통합해야 하며, 하나의 클러스터는 실행중인 생산 시스템일 수 있습니다. 따라서, 자원 및 자원 그룹의 사전 계획은 성공적인 설치에 필수사항입니다.

자원 및 자원 그룹 이름 충돌을 피하려면 Sun Cluster Geographic Edition 소프트웨어는 각 파트너 클러스터의 자원 그룹 이름이 동일해야 합니다.

## 필수 IP 주소 및 호스트이름 계획

설치 프로세스를 시작하기 전에 모든 필수 IP 주소 및 호스트이름이 있어야 합니다. 논리 호스트이름은 특수한 고가용성(HA) 자원입니다. Sun Cluster Geographic Edition 소프트웨어는 논리 호스트의 호스트이름이 클러스터 이름과 동일해야 합니다.

클러스터 구성에 따라 여러 가지 Sun Cluster Geographic Edition 구성 요소에 많은 IP 주소를 설정해야 합니다. 클러스터 구성에 포함된 각 노드에 동일한 공용 서브넷 세트에 대한 공용 네트워크 연결이 하나 이상 있어야 합니다.

IP 주소를 필요로 하는 구성 요소의 목록을 보려면 **Solaris OS용 Sun Cluster 소프트웨어 설치 안내서**의 **Sun Cluster Software Installation Guide for Solaris OS**의 "IP Addresses". 사용하는 모든 이름 지정 서비스에 이러한 IP 주소를 추가하십시오. Solaris 소프트웨어를 설치한 후에 각 클러스터 노드에 있는 로컬 /etc/inet/hosts 파일에도 이러한 IP 주소를 추가하십시오.

## <span id="page-12-0"></span>Sun Cluster Geographic Edition 환경 계획

이 절에서는 Sun Cluster 소프트웨어 설치를 위해 다음 구성 요소를 계획하고 준비하는 지침을 제공합니다.

- 13 페이지 "사용권 부여"
- 13 페이지 "논리 주소"

## 사용권 부여

소프트웨어를 설치하려면 먼저 필요한 사용권 인증서를 모두 사용할 수 있어야 합니다. Sun Cluster Geographic Edition 소프트웨어는 사용권 인증서가 필요하지 않습니다. 그러나, Sun Cluster Geographic Edition 소프트웨어가 설치된 각 노드는 Sun Cluster Geographic Edition 소프트웨어 사용권 동의하에 다루어집니다.

데이터 복제 소프트웨어 및 응용 프로그램 소프트웨어에 대한 사용권 요구 사항은 해당 제품의 설치 설명서를 참조하십시오.

### 논리 주소

Sun Cluster Geographic Edition 소프트웨어는 내부 클러스터 관리 통신 및 심박동 통신에 대해 클러스터의 논리 호스트이름을 사용합니다. 논리 호스트이름은 해당 클러스터의 이름과 동일해야 하고 각 클러스터의 이름공간에 사용 가능해야 합니다.

클러스터의 이름을 찾으려면 다음 명령을 실행하십시오.

**# scconf -p | head -2**

자세한 내용은 scconf(1M) 매뉴얼 페이지를 참조하십시오.

1장 • Sun Cluster Geographic Edition 설치 계획 **13**

## <span id="page-14-0"></span>Sun Cluster Geographic Edition 소프트웨어 설치

이 장은 한 쌍의 클러스터에 Sun Cluster Geographic Edition 소프트웨어를 설치하는 방법에 대해 설명합니다. 또한 Sun Cluster Geographic Edition 소프트웨어의 설치 해제 절차를 제공합니다.

이 장은 다음 내용으로 구성되어 있습니다.

- 15 페이지 "설치 개요"
- 17 페이지 "[소프트웨어 설치](#page-16-0)"

## 설치 개요

문제 없이 실행중인 클러스터에 Sun Cluster Geographic Edition 소프트웨어를 설치할 수 있습니다. Sun Cluster Geographic Edition 소프트웨어 설치 프로세스는 Sun Cluster 소프트웨어를 재시작하지 않아도 되므로 클러스터는 실행중인 서비스가 있는 제품에 있습니다.

Sun Cluster Geographic Edition 설치 관리자는 두 가지의 대화식 설치 모드, 그래픽 사용자 인터페이스(GUI) 및 텍스트 기반 인터페이스를 제공합니다. 그래픽 모드는 Sun Cluster Geographic Edition 구성 요소를 설치하는데 실행해야 하는 작업을 통해 단계별로 설명하는 마법사를 제공합니다. 텍스트 기반 모드는 GUI가 제공하는 기능과 동일한 기능을 제공합니다. 그러나 이 모드에서는 마법사를 사용하는 대신 사용자가 줄 단위로 응답해야 합니다.

<span id="page-15-0"></span>**주 –** 소프트웨어를 설치하기 전에 모든 클러스터의 각 노드에 클러스터 구성에 대한 모든 필수 패치가 설치되어 있는지 확인합니다.

패치 위치 및 설치 지침에 대한 내용은 **Sun Cluster Geographic Edition 3.1 8/05 Release Notes**의 **Sun Cluster Geographic Edition 3.1 8/05 릴리스 노트**의 "패치 및 필수 펌웨어 레벨"

클러스터의 모든 노드에 Sun Cluster Geographic Edition 소프트웨어를 설치해야 합니다.

## 패치 설치

모든 클러스터의 각 노드에 클러스터 구성에 대한 모든 필수 패치가 설치되어 있는지 확인합니다.

필수 패치 목록에 대한 내용은 **Sun Cluster Geographic Edition 3.1 8/05 Release Notes**의 **Sun Cluster Geographic Edition 3.1 8/05 릴리스 노트**의 "패치 및 필수 펌웨어 레벨".

patchadd 명령을 사용한 패치 설치 방법

클러스터의 모든 노드에 Sun Cluster Geographic Edition 소프트웨어를 구성하려면 클러스터 노드 중 하나에서 이 절차를 수행합니다.

패치가 올바르게 작동하는지 확인하려면 주 클러스터를 패치하기 전에 보조 클러스터를 패치합니다.

#### 다음 작업을 수행하십시오. **시작하기 전에**

■ Sun Cluster Geographic Edition 소프트웨어를 지원하는 Solaris OS가 설치되어 있는지 확인하십시오.

노드에 Solaris 소프트웨어가 이미 설치된 경우에도 설치된 Solaris 소프트웨어가 Sun Cluster Geographic Edition 소프트웨어와 클러스터에 설치할 다른 소프트웨어의 요구 사항을 충족시켜야 합니다.

■ Sun Cluster Geographic Edition 소프트웨어가 노드에 설치되는지 확인합니다.

#### **1. (옵션) 패치를 설치하려면 patchadd(1M) 명령을 사용하여 패치 디렉토리에 패치를 다운로드합니다. 단계**

<span id="page-16-0"></span>**2. /var/cluster/patches/ 또는 /var/patches/ 디렉토리를 사용하여 설치할 패치를 포함합니다.**

패치 디렉토리에 패치 목록 파일을 저장할 수 있습니다. 기본 패치 목록 파일 이름은 patchlist입니다. 패치 목록 파일 작성에 대한 자세한 내용은 patchadd(1M) 매뉴얼 페이지를 참조하십시오.

- **3. 패치를 적용할 클러스터 노드에서 수퍼유저가 되십시오.**
- **4. patchadd 명령을 사용하여 Sun Cluster Geographic Edition 소프트웨어를 지원하는 모든 필수 패치를 설치합니다.**

## 소프트웨어 설치

installer 유틸리티를 사용하여 지리적으로 분리된 클러스터의 각 클러스터의 모든 노드에 Sun Cluster Geographic Edition 소프트웨어 CD를 설치해야 합니다.

▼ 그래픽 사용자 인터페이스를 사용한 Sun Cluster Geographic Edition 소프트웨어 설치 방법

#### <mark>시작하기 전에</mark> - 소프트웨어를 설치하기 전에 다음을 준비합니다.

- Sun Cluster Geographic Edition 설치 계획의 1 1 [장](#page-8-0).
- 구성 계획 및 설치 전략을 준비하는 데 도움이 되도록 다음 문서를 읽으십시오.
	- **Sun Cluster Geographic Edition 3.1 8/05 릴리스 노트** Restrictions, bug workarounds, and other late-breaking information
	- **Sun Cluster Geographic Edition 개요**
	- 타사 소프트웨어 제품용 설명서
- **1. GUI를 갖춘 installer 프로그램을 사용하려면 설치할 클러스터 노드의 단계 디스플레이 환경이 GUI를 표시하도록 설정되어 있는지 확인합니다.**
	- % **xhost +**
	- % **setenv DISPLAY** *nodename***:0.0**
	- **2. Sun Cluster Geographic Edition 소프트웨어를 설치하려는 클러스터에서 수퍼유저가 되십시오.**

2장 • Sun Cluster Geographic Edition 소프트웨어 설치 **17**

<span id="page-17-0"></span>**주 –** 클러스터의 모든 노드에 Sun Cluster Geographic Edition 소프트웨어를 설치해야 합니다.

% su

- **3. CD-ROM 드라이브에 Sun Cluster Geographic Edition CD-ROM을 삽입합니다.**
- **4. installer 유틸리티가 위치한 CD-ROM의 루트 디렉토리로 변경합니다.**
	- **# cd** *cd-root***/Solaris\_sparc/Product/sun\_cluster\_geo**
- **5. installer 유틸리티를 시작합니다.**
	- # **./installer**
- **6. 화면의 안내에 따라 클러스터에 Sun Cluster Geographic Edition 프레임워크 소프트웨어를 설치합니다.** 설치 관리자는 시작 페이지를 시작하고 표시합니다.

설치가 완료된 후에 설치 로그를 볼 수 있습니다. 언제든지 설치 관리자를 종료하려면 취소를 누릅니다.

**7. 일반 설치 또는 사용자 정의 설치를 선택하십시오.**

일반 설치는 Sun Cluster Geographic Edition 소프트웨어의 코어 구성 요소 뿐 아니라 Sun Cluster Geographic Edition 데이터 복제도 설치합니다. 사용자 정의 설치는 Sun Cluster Geographic Edition 소프트웨어의 코어 구성 요소를 설치합니다.

- **8. 소프트웨어에 해당하는 로켈을 선택합니다.** 모든 선택한 구성 요소에 사용자가 선택하는 언어가 설치됩니다. 각 언어에 대한 추가 패키지가 설치되며 설치에 필요한 디스크 공간에 추가됩니다. 영어는 항상 설치됩니다.
- **9. 사용자 정의 설치를 선택한 경우, 설치하려는 Sun Cluster Geographic Edition 데이터 복제를 선택합니다.**
- **10. 설치하려는 모든 소프트웨어 구성 요소를 선택했는지 확인하고 지금 설치를 누릅니다.**
- **11. CD-ROM에 상주하지 않는 디렉토리로 변경한 다음 CD-ROM을 추출합니다.**

# **eject cdrom**

### ▼ 텍스트 기본 인터페이스를 사용한 Sun Cluster Geographic Edition 소프트웨어 설치 방법

**시작하기 전에** 소프트웨어를 설치하기 전에 다음을 준비합니다.

**<sup>18</sup>** Sun Cluster Geographic Edition 설치 안내서 • 2005년 8월, 개정판 A

■ 모든 클러스터의 각 노드에 클러스터 구성에 대한 모든 필수 패치가 설치되어 있는지 확인합니다.

패치 위치 및 설치 지침에 대한 내용은 **Sun Cluster Geographic Edition 3.1 8/05 Release Notes**의 **Sun Cluster Geographic Edition 3.1 8/05 릴리스 노트**의 "패치 및 필수 펌웨어 레벨"을 참조하십시오.

- Sun Cluster Geographic Edition 설치 계획의 11[장](#page-8-0).
- 구성 계획 및 설치 계획을 준비하는 데 도움이 되도록 다음 문서를 읽으십시오.
	- **Sun Cluster Geographic Edition 3.1 8/05** 릴리스 노트 Restrictions, bug workarounds, and other late-breaking information
	- **Sun Cluster Geographic Edition 개요**
	- 타사 소프트웨어 제품용 설명서

이 지침에 따라 해당 절차의 대화식 installer 유틸리티를 사용합니다.

- 대화식 installer는 미리 입력할 수 있게 합니다. 따라서 바로 다음 메뉴 화면이 나타나지 않을 경우에 Enter 키를 두 번 이상 누르지 마십시오.
- 다른 지시가 없을 경우 Control-D를 눌러 관련 질문의 시작 부분이나 주 메뉴로 돌아갈 수 있습니다.
- 질문의 끝에 기본 응답이나 이전 세션에 대한 응답이 괄호([ ]) 안에 표시됩니다. 입력하지 않고 괄호 안에 있는 응답을 입력하려면 Enter 키를 누릅니다.

#### **1. 텍스트 기반 인터페이스를 갖춘 installer 유틸리티를 사용하려면 Sun Cluster 단계 Geographic Edition 소프트웨어를 설치하려는 클러스터에서 수퍼유저 계정을 획득하십시오.**

**주 –** 클러스터의 모든 노드에 Sun Cluster Geographic Edition 소프트웨어를 설치해야 합니다.

% su

- **2. CD-ROM 드라이브에 Sun Cluster Geographic Edition CD-ROM을 삽입합니다.**
- **3. installer 유틸리티가 있는 CD-ROM의 루트 디렉토리로 변경합니다.**
	- **# cd** *cd-root***/Solaris\_sparc/Product/sun\_cluster\_geo**
- **4. 텍스트 기반 인터페이스를 사용하려면 nodisplay 옵션을 사용하여 installer 유틸리티를 시작합니다.**

# **./installer -nodisplay**

**5. 클러스터에서 Sun Cluster Geographic Edition 프레임워크 소프트웨어를 설치하려면 설치 관리자 페이지의 안내를 따르십시오.**

설치가 완료 후에 설치 로그를 볼 수 있습니다.

언제든지 설치 관리자를 종료하려면 ! 문자를 입력합니다.

2장 • Sun Cluster Geographic Edition 소프트웨어 설치 **19**

**6. 일반 설치 또는 사용자 정의 설치를 선택하십시오.**

일반 설치는 Sun Cluster Geographic Edition 소프트웨어의 코어 구성 요소 뿐 아니라 Sun Cluster Geographic Edition 데이터 복제도 설치합니다. 사용자 정의 설치는 Sun Cluster Geographic Edition 소프트웨어의 코어 구성 요소를 설치합니다.

**7. 소프트웨어의 해당 로켈을 선택하십시오.**

모든 선택한 구성 요소에 사용자가 선택하는 언어가 설치됩니다. 각 언어에 대한 추가 패키지가 설치되며 설치에 필요한 디스크 공간에 추가됩니다. 영어는 항상 설치됩니다.

- **8. 사용자 정의 설치를 선택한 경우 설치하려는 Sun Cluster Geographic Edition 데이터 복제를 선택합니다.**
- **9. 설치하려는 모든 소프트웨어 구성 요소를 선택했는지 확인하십시오.**

**10. CD-ROM에 상주하지 않는 디렉토리로 변경한 다음 CD-ROM을 추출합니다.**

# **eject cdrom**

# <span id="page-20-0"></span>Sun Cluster Geographic Edition 소프트웨어 구성

이 장은 파트너십에 대한 Sun Cluster Geographic Edition 의 구성 및 활성화의 단계에 대해 설명합니다. 또한 Sun Cluster Geographic Edition 소프트웨어의 설치 해제 방법에 대한 정보를 포함하고 있습니다.

이 장은 다음 내용으로 구성되어 있습니다.

- 21 페이지 "보안 구성"
- 25 페이지 ["Sun Cluster Geographic Edition](#page-24-0) 기반 구조 활성화"

## 보안 구성

두 파트너 클러스터 간의 보안 관리 통신을 위한 Sun Cluster Geographic Edition 소프트웨어를 구성해야 합니다. 구성이 호환 가능해야 합니다. 예를 들어, 클러스터 cluster-paris의 각 노드는 클러스터 cluster-newyork의 각 노드를 인증하도록 구성되어야 합니다.

클러스터 구성의 예제를 보려면 **Sun Cluster Geographic Edition 시스템 관리 설명서**의 **Sun Cluster Geographic Edition 시스템 관리 설명서**의 "클러스터 구성 예".

클러스터의 노드가 내부 클러스터 통신에 대한 Sun Cluster Geographic Edition 기반 구조 자원 그룹 및 논리 호스트이름을 호스트할 수 있으므로 파트너에 대한 인증된 호스트 인증서가 클러스터의 모든 노드에 구성되어야 합니다.

/usr/j2se/bin/keytool 명령을 사용하여 인증된 호스트 인증서를 구성합니다.

## ▼ 파트너 클러스터의 인증서 설치 방법

이 절차는 클러스터 cluster-paris의 노드 phys-paris-1 및 phys-paris-2와 클러스터 cluster-newyork의 노드 phys-newyork-1 및 phys-newyork-2를 참조합니다.

- **시작하기 전에** 다음의 Network Security Services 소프트웨어 패키지가 설치되어 있는지 확인하십시오.
	- SUNWpr, 4.5.0 버전
	- SUNWprx
	- SUNWtls, 3.9.4 버전
	- SUNWtlsu
	- **1. 각 클러스터의 1개의 노드에 클러스터 cluster-paris의 phys-paris-1 및 단계 클러스터 cluster-newyork의 phys-newyork-1은 다음과 같은 작업을 완료합니다.**
		- **a. 클러스터의 한 노드에 루트로 로그인합니다.**
		- **b. 일반 에이전트 캐리어를 중지합니다.**
			- # /opt/SUNWcacao/bin/cacaoadm stop
		- **c. JSSE/NSS 키 및 인증서를 재생성합니다.**

이 절차는

/etc/opt/SUNWcacao/security/nss/localca/localca.cert 파일을 작성합니다. 키가 읽히는 동안, localca.cert 파일은 임시 저장소로 사용됩니다.

# /opt/SUNWcacao/bin/cacaoadm create-keys

로컬 trustore의 모든 기타 키를 삭제하려면 --force 옵션을 사용합니다. --force 옵션을 사용하는 경우, 이 절차를 완료한 후 이러한 키를 다시 추가해야 합니다. 키 겹쳐쓰기를 막으려면 --directory 옵션을 사용하여 기본 보안 디렉토리로부터 다른 디렉토리의 이 파일을 생성할 수 있습니다. 그러나, 일반 에이전트 캐리어만 기본 디렉토리로부터 키를 사용함으로 이후에 기본 디렉토리의 파일로 생성하는 키를 추가하는데 필요하게 됩니다.

일단 클러스터가 구성되면 create-keys - -force 명령을 실행하는 해당 단계를 반복하지 않습니다. 그렇지 않으면 이전에 구성된 인증서는 손실됩니다.

일반 에이전트 캐리어 키 및 인증서의 재생성에 대한 자세한 내용은 **Solaris OS용 Sun Cluster 시스템 관리 설명서**의 **Sun Cluster System Administration Guide for Solaris OS**의 "How to Configure a New Security Certificate".

- **2. 노드 phys-paris-1 과 phys-newyork-1 사이의 로컬 인증서 권한을 교환합니다**
	- **a. 노드 phys-paris-1에서 인증 디렉토리로 해당 디렉토리를 변경합니다.**

phys-paris-1# cd /etc/opt/SUNWcacao/security/nss/localca

**b. 노드 localca.cert에서 노드 phys-paris-1로 인증서 파일을 복사합니다.**

본 절차는 다음의 파일 클러스터에서 언급된 것처럼localca.cert 파일을 localca.cert.cluster-paris 파일로 이름 변경 합니다.

phys-paris-1# rcp localca.cert \ phys-newyork-1:/etc/opt/SUNWcacao/security/jsse/localca.cert.cluster-paris **c. 파일을 복사한 노드 phys-newyork-1의 디렉토리로 변경합니다.**

phys-newyork-1# cd /etc/opt/SUNWcacao/security/jsse

**d. localca.cert.cluster-paris 파일에서 노드 phys-newyork-1의 로컬 키스토어로 인증서를 가져옵니다.**

이 절차는 cluster-paris 에서 phys-newyork-1 node of cluster-newyork 로 공개키를 로드합니다.

**주 –** 이 절차를 수행하려면 /etc/opt/SUNWcacao/security/jsse 디렉토리에 있어야 합니다.

phys-newyork-1# keytool -import -v -alias cluster-paris -keystore truststore \ -file localca.cert.cluster-paris

keytool 명령의 truststore 매개변수는 파일을 복사한 디렉토리에 있는 파일입니다. -alias 옵션은 인증서가 생성된 원격 클러스터의 클러스터 이름을 지정합니다.

키스토어 암호에 대해 물을 때 trustpass를 입력합니다. trustpass 암호는 일반 에이전트 캐리어가 제공하는 비보안 암호입니다. truststore 매개변수는 공용 및 개인 쌍의 공용 키를 보유하므로 확실한 보안이 필요하지 않습니다. 인증서를 신뢰할 수 있는지 물을 때 yes를 입력합니다.

**e. 인증서가 키스토어로 올바르게 추가되었는지 확인합니다.**

phys-newyork-1# keytool -list -v -keystore truststore

- **3. 노드 phys-newyork-1 과 phys-paris-1 사이의 로컬 인증서 권한을 교환합니다.**
	- **a. 노드 phys-newyork-1의 인증서 디렉토리로 변경합니다.**

phys-newyork-1# cd /etc/opt/SUNWcacao/security/nss/localca 가져온 인증서는 localca.cert 파일에 있습니다.

**b. 인증서 파일을 노드 phys-newyork-1에서 노드 phys-paris-1로 복사합니다.**

이 절차는 파일이 어느 클러스터에서 오는 지 언급하기 위해 localca.cert를 localca.cert.cluster-newyork로 이름 변경합니다.

# rcp localca.cert \ phys-paris-1:/etc/opt/SUNWcacao/security/jsse/localca.cert.cluster-newyork

**c. 파일을 복사한 노드 phys-paris-1의 디렉토리로 변경합니다.**

phys-paris-1# cd /etc/opt/SUNWcacao/security/jsse

**d. 인증서를 노드 phys-paris-1의 로컬 키스토어로 가져옵니다.**

3장 • Sun Cluster Geographic Edition 소프트웨어 구성 **23**

**주 –** 이 절차를 수행하려면 /etc/opt/SUNWcacao/security/jsse 디렉토리에 있어야 합니다.

phys-paris-1# keytool -import -v -alias cluster-newyork -keystore truststore \ -file localca.cert.cluster-newyork

keytool의 truststore 매개변수는 파일을 복사한 디렉토리에 있는 파일입니다. -alias 옵션은 인증서가 생성된 원격 클러스터의 클러스터 이름을 지정합니다.

키스토어 암호에 대해 물을 때 trustpass를 입력합니다. trustpass 암호는 일반 에이전트 캐리어가 제공하는 비보안 암호입니다. truststore 매개변수는 공용 및 개인 쌍의 공용 키를 보유하므로 확실한 보안이 필요하지 않습니다. 인증서를 신뢰할 수 있는지 물을 때 yes를 입력합니다.

**e. 인증서가 키스토어로 올바르게 추가되었는지 확인합니다.**

phys-paris-1# keytool -list -v -keystore truststore

**4. 노드 phys-paris-1을 제외하고 클러스터 cluster-paris의 각 노드에 /etc/opt/SUNWcacao/security/ 디렉토리 및 노드 phys-paris-1에서 /etc/opt/SUNWcacao/ 디렉토리로 검색되는 모든 하위디렉토리를 복사합니다.**

phys-paris-2# cd /etc/opt/SUNWcacao phys-paris-2# rcp -r phys-paris-1:/etc/opt/SUNWcacao/security .

**5. 노드 phys-newyork-1을 제외하고 클러스터 cluster-newyork의 각 노드에 /etc/opt/SUNWcacao/security 디렉토리 및 노드 phys-newyork-1에서 /etc/opt/SUNWcacao/security로 검색되는 모든 하위디렉토리를 복사합니다.**

phys-newyork-2# cd /etc/opt/SUNWcacao phys-newyork-2# rcp -r phys-newyork-1:/etc/opt/SUNWcacao/security .

**6. 각 클러스터의 각 노드에 인증서가 올바르게 추가되었는지 확인합니다.**

**주 –** 보안 디렉토리를 복사한 후, 한 클러스터의 모든 노드에 keytool list 명령의 결과는 로컬 및 원격 키에 대해 동일한 값을 표시합니다. 원격 클러스터의 모든 노드는 동일한 값을 표시하지만, 로컬 및 원격 태그는교환됩니다.

# cd /etc/opt/SUNWcacao/security/jsse # keytool -list -v -keystore truststore

**7. 각 클러스터의 각 노드에 일반 에이전트 캐리어를 다시 시작합니다.**

# /opt/SUNWcacao/bin/cacaoadm start

## <span id="page-24-0"></span>Sun Cluster Geographic Edition 기반 구조 활성화

Sun Cluster Geographic Edition 소프트웨어가 활성화되면 해당 클러스터는 다른 활성화된 클러스터를 갖는 파트너십을 입력할 준비를 합니다. CLI 또는 GUI를 사용하여 클러스터 파트너쉽을 작성할 수 있습니다.

Sun Cluster Geographic Edition 설정 및 설치에 대한 자세한 내용은 **Sun Cluster Geographic Edition 시스템 관리 설명서**의 "Sun Cluster Geographic Edition 기반 구조 관리," **Sun Cluster Geographic Edition 시스템 관리 설명서**의 3 장, "Sun Cluster Geographic Edition 기반구조 관리".

geoadm 명령을 사용하여 파트너쉽 구성원의 로컬 클러스터를 활성화하려면 Geo Management role-based access control (RBAC) 권한 프로파일이 있어야 합니다.

자세한 내용은, **Sun Cluster Geographic Edition 시스템 관리 설명서**의 rbac(5) 매뉴얼 페이지 및 **Sun Cluster Geographic Edition 시스템 관리 설명서**의 "Sun Cluster Geographic Edition 소프트웨어와 RBAC".

### ▼ Sun Cluster Geographic Edition 소프트웨어 활성화 방법

- 클러스터의 Sun Cluster Geographic Edition 소프트웨어를 활성화하기 전에 다음 조건을 충족시키는지 확인하십시오. **시작하기 전에**
	- 클러스터가 Solaris Operating System 및 Sun Cluster 소프트웨어를 실행중입니다.
	- SunPlex Manager용 Sun Cluster 관리 에이전트 컨테이너가 실행중입니다.
	- Sun Cluster Geographic Edition 소프트웨어가 설치되어 있습니다.

#### **1. 클러스터 노드 중 하나로 로그인합니다. 단계**

이 절차를 완료하려면 Geo Operation RBAC 권한 프로파일이 할당되어야 합니다. RBAC에 대한 자세한 내용은 **Sun Cluster Geographic Edition 시스템 관리 설명서**의 **Sun Cluster Geographic Edition 시스템 관리 설명서**의 "Sun Cluster Geographic Edition 소프트웨어와 RBAC".

- **2. 클러스터 이름과 동일한 논리 호스트이름이 사용중이며 정의되어 있는지 확인하십시오.**
	- **# scconf -p | grep -i "cluster name"**

해당 클러스터 이름이 사용하려는 이름이 아닌 경우, 다음 명령을 사용하여 클러스터 이름을 변경할 수 있습니다.

**# scconf -c -C cluster=***cluster-name*

3장 • Sun Cluster Geographic Edition 소프트웨어 구성 **25**

자세한 내용은 scconf(1M) 매뉴얼 페이지를 참조하십시오.

**3. 클러스터 이름과 일치하는 논리 호스트이름이 로컬 호스트 파일에서 사용중이며 정의되어 있는지 확인하십시오.**

로컬 호스트 파일 hosts가 /etc/inet 디렉토리에 있습니다. 또한 논리 호스트이름이 네트워크 이름공간 데이터베이스에 정의되어 있는지 확인합니다. 예:NIS

**4. 해당 클러스터의 한 노드에 Sun Cluster Geographic Edition 기반 구조 자원 그룹을 작성하고 Sun Cluster Geographic Edition 제어 모듈을 활성화합니다.**

**# geoadm start**

geoadm start 명령은 로컬 클러스터에서만 Sun Cluster Geographic Edition 제어 모듈을 활성화합니다. 자세한 내용은 geoadm(1M) 매뉴얼 페이지를 참조하십시오.

**5. 기반 구조의 활성화 및 Sun Cluster Geographic Edition 자원 그룹이 온라인 상태인지를 확인합니다.**

**# geoadm show**

**# scstat -g**

geoadm show 명령의 결과는 Sun Cluster Geographic Edition 기반 구조가 클러스터의 특정 노드에서 활성화되어야 합니다.

scstat -g 명령의 결과는 geo-failovercontrol, geo-hbmonitor 및 geo-clustername 자원과 geo-infrastructure 자원 그룹이 클러스터의 한 노드에서 온라인 상태여야 합니다.

자세한 내용은 scstat(1M) 매뉴얼 페이지를 참조하십시오.

**예 3–1** 클러스터 활성화

다음 예제는 Sun Cluster Geographic Edition 소프트웨어가 한 클러스터에서 활성화하는 방법에 대해 설명합니다.

# geoadm start # geoadm show # scstat -g

**다음 순서** \_ 보호 그룹 작성에 대한 자세한 내용은 **Sun Cluster Geographic Edition 시스템 관리 설명서**의 **Sun Cluster Geographic Edition 시스템 관리 설명서**의 "Sun StorEdge Availability Suite 3.2.1 보호 그룹 관리"의 **Sun Cluster Geographic Edition 시스템 관리 설명서**의 "Hitachi TrueCopy 보호 그룹 관리"를 참조하십시오.

## <span id="page-26-0"></span>Sun Cluster Geographic Edition 소프트웨어 제거

Sun Cluster Geographic Edition 제거 유틸리티는 설치 유틸리지의 텍스트 기반 인터페이스와 유사합니다.

- 이 장은 다음 내용으로 구성되어 있습니다.
- 27 페이지 "제거 개요"
- 28 페이지 ["Sun Cluster Geographic Edition](#page-27-0) 소프트웨어 제거"

## 제거 개요

Sun Cluster Geographic Edition 제거 프로그램은 설치한 구성 요소 제품과 상호 관계에 따라 다르게 실행될 수 있습니다. 제거 프로그램을 실행할 때 다음을 기억하십시오.

- 제거 프로그램은 Sun Cluster Geographic Edition 구성 요소가 포함된 각 호스트에서 개별적으로 실행되어야 합니다.
- 제거 프로그램은 Sun Cluster Geographic Edition 인스톨러에 의해 설치된 구성 요소 제품만 제거합니다.
- 제거 프로그램은 시스템에 대한 제품 의존성을 확인하지 않습니다.
- 제거 프로그램에서 구성 및 사용자 데이터 파일을 제거할 수도 있습니다.

응용 프로그램 또는 데이터 복제를 중지하지 않고 Sun Cluster Geographic Edition 소프트웨어를 제거할 수 있습니다. 응용 프로그램 및 데이터 복제 온라인을 유지하는 방법에 대한 자세한 내용은, **Sun Cluster Geographic Edition 시스템 관리 설명서**의 **Sun Cluster Geographic Edition 시스템 관리 설명서**의 "Hitachi TrueCopy 보호 그룹 비활성화" 또는 **Sun Cluster Geographic Edition 시스템 관리 설명서**의 **Sun Cluster Geographic Edition 시스템 관리 설명서**의 "Sun StorEdge Availability Suite 3.2.1 보호 그룹 비활성화 방법".

geoadm 명령을 사용하여 파트너쉽 구성원에 대한 로컬 클러스터를 비활성화하려면 Geo Management 역할 기반 액세스 제어(RBAC) 권한 프로파일이 있어야 합니다.

<span id="page-27-0"></span>RBAC 권한 프로파일에 대한 자세한 내용은 rbac(5) 매뉴얼 페이지 및 **Sun Cluster Geographic Edition 시스템 관리 설명서**의 **Sun Cluster Geographic Edition 시스템 관리 설명서**의 "Sun Cluster Geographic Edition 소프트웨어와 RBAC".

파트너쉽 구성원의 로컬 클러스터 비활성에 대한 자세한 내용은 **Sun Cluster Geographic Edition 시스템 관리 설명서**의 **Sun Cluster Geographic Edition 시스템 관리 설명서**의 "Sun Cluster Geographic Edition 소프트웨어 비활성화".

## Sun Cluster Geographic Edition 소프트웨어 제거

Sun Cluster Geographic Edition 소프트웨어를 제거할 경우, 노드 또는 클러스터는 더 이상 지리적으로 분산된 클러스터의 일부가 아닙니다.

### ▼ GUI를 사용한 Sun Cluster Geographic Edition 소프트웨어 제거 방법

**1. GUI로 uninstaller 유틸리티를 사용하려면 제거할 클러스터 노드의 화면 환경이 GUI에 표시되도록 설정되어 있는지 확인하십시오. 단계**

> % **xhost +** % **setenv DISPLAY** *nodename***:0.0**

**2. Sun Cluster Geographic Edition 소프트웨어를 제거하려는 노드 또는 클러스터에 수퍼유저 계정을 획득하십시오.**

% su

- **3. 파트너쉽 구성원에 대한 로컬 클러스터 비활성화**
	- **# geoadm stop**

클러스터의 Sun Cluster Geographic Edition 소프트웨어 비활성화에 대한 자세한 내용은 **Sun Cluster Geographic Edition 시스템 관리 설명서**의 **Sun Cluster Geographic Edition 시스템 관리 설명서**의 "Sun Cluster Geographic Edition 소프트웨어 비활성화".

- **4. uninstall 유틸리티가 상주하는 디렉토리로 변경합니다.**
	- **# cd /opt/SUNWscgeo/install/uninstall**
- **5. uninstaller 유틸리티를 시작합니다.**

# **./uninstaller**

- <span id="page-28-0"></span>**6. 노드 또는 클러스터에서 Sun Cluster Geographic Edition 프레임워크 소프트웨어를 설치하려면 설치 관리자 페이지의 안내를 따르십시오.** 제거 유틸리티를 시작하고 시작 페이지를 표시합니다. 언제든지 제거 유틸리지를 종료하려면 취소를 누릅니다.
- **7. 소프트웨어 제거 준비를 확인하고 다음을 누릅니다.** 소프트웨어가 모두 제거되면 제거 프로그램에서는 제거 완료 페이지를 표시합니다.

### ▼ 텍스트 기반 이터페이스를 사용한 Sun Cluster Geographic Edition 소프트웨어 제거 방법

이 절차에 대화식 uninstaller 유틸리티를 사용하려면 이 지침에 따르십시오. **시작하기 전에**

- 대화식 uninstaller 유틸리티에서는 사용자가 먼저 입력할 수 있습니다. 따라서 바로 다음 메뉴 화면이 나타나지 않을 경우에 Enter 키를 두 번 이상 누르지 마십시오.
- 다른 지시가 없을 경우에는 Control-D를 눌러 관련 질문의 시작 부분이나 주 메뉴로 돌아갈 수 있습니다.
- 질문의 끝에 기본 응답이나 이전 세션에 대한 응답이 괄호([ ]) 안에 표시됩니다. Enter 키를 누르면 별도의 입력 없이 괄호 안의 응답을 선택할 수 있습니다.
- **1. 텍스트 기반 인터페이스를 갖춘 uninstaller 유틸리티를 사용하려면 Sun Cluster 단계 Geographic Edition 소프트웨어를 제거하려는 노드 또는 클러스터에 수퍼유저 계정을 획득하십시오.**

% su

**2. 파트너쉽 구성원에 대한 로컬 클러스터 비활성화**

**# geoadm stop**

클러스터의 Sun Cluster Geographic Edition 소프트웨어 비활성화에 대한 자세한 내용은 **Sun Cluster Geographic Edition 시스템 관리 설명서**의 **Sun Cluster Geographic Edition 시스템 관리 설명서**의 "Sun Cluster Geographic Edition 소프트웨어 비활성화".

- **3. CD-ROM 드라이브에 Sun Cluster Geographic Edition CD-ROM을 삽입합니다.**
- **4. uninstaller 유틸리티가 상주하는 디렉토리로 변경합니다.**

**# cd /opt/SUNWscgeo/install/uninstall**

**5. 텍스트 기반 인터페이스 사용하려면 - nodisplay 옵션을 사용하여 uninstaller 유틸리티를 시작합니다.**

# **./uninstaller -nodisplay**

**6. 노드 또는 클러스터에서 Sun Cluster Geographic Edition 프레임워크 소프트웨어를 제거하려면 제거 페이지의 안내를 따르십시오.**

4장 • Sun Cluster Geographic Edition 소프트웨어 제거 **29**

제거를 완료한 후 사용 가능한 제거 로그를 볼 수 있습니다. 언제든지 설치 프로그램을 종료하려면 ! 문자를 입력합니다.

**7. 소프트웨어 제거 준비를 하고 1을 입력한 후 Enter 키를 눌러 제거를 시작합니다.** 제거 프로그램이 시스템에서 소프트웨어를 제거하기 시작합니다. 제거하는 동안 전체적인 완료율을 보여주는 진행률 표시줄이 표시됩니다.

## <span id="page-30-0"></span>색인

### **E**

/etc/inet/hosts 파일, 계획, [12](#page-11-0)

#### **H**

Hitachi Lightning 9900, [10](#page-9-0) Hitachi TrueCopy, [10,](#page-9-0) [11-12](#page-10-0)

#### **I**

IP 주소, 계획, [12](#page-11-0)

### **R**

RAID Manager, [11-12](#page-10-0)

### **S**

Solaris Operating System, [11-12](#page-10-0) Sun Cluster, [11-12](#page-10-0) Sun Cluster Geographic Edition, 활성화, [25-26](#page-24-0) Sun Cluster Geographic Edition 활성화, [25-26](#page-24-0) Sun StorEdge 9970/9980 Array, [10](#page-9-0) Sun StorEdge Availability Suite 3.2.1 소프트웨어, [11-12](#page-10-0)

### **계**

계획 데이터 복제, [11-12](#page-10-0) 설치, [9-10](#page-8-0) 소프트웨어, [11-12](#page-10-0) 하드웨어, [10](#page-9-0)

### **논**

논리 호스트이름, [10,](#page-9-0) [13](#page-12-0)

### **데**

데이터 복제, 계획, [11-12](#page-10-0)

### **보**

보안, [21-24](#page-20-0)

## **사**

사용권 부여, [13](#page-12-0)

#### **설**

설치, 계획, [9-10](#page-8-0)

### **소**

소프트웨어, [11-12](#page-10-0) 소프트웨어 제거, [28-30](#page-27-0)

### **심**

심박동, [25-26](#page-24-0)

### **인**

인증서, [21-24](#page-20-0) 설치, [21-24](#page-20-0) 인증서 설치, [21-24](#page-20-0)

### **파**

파트너 클러스터, [21-24](#page-20-0) 파트너십, [25-26](#page-24-0)

### **패**

패치, 기본 설치 디렉토리, [17](#page-16-0)

### **하**

하드웨어, [10](#page-9-0)

### **호**

호스트 파일, 계획, [12](#page-11-0)